# **Mobiler Drucker SM-L200 SERIE**

# *Kurzanleitung*

## *Vollständiges Handbuch zur SM-L200 Serie*

## *verfügbar unter*

*www.starmicronics.com/support*

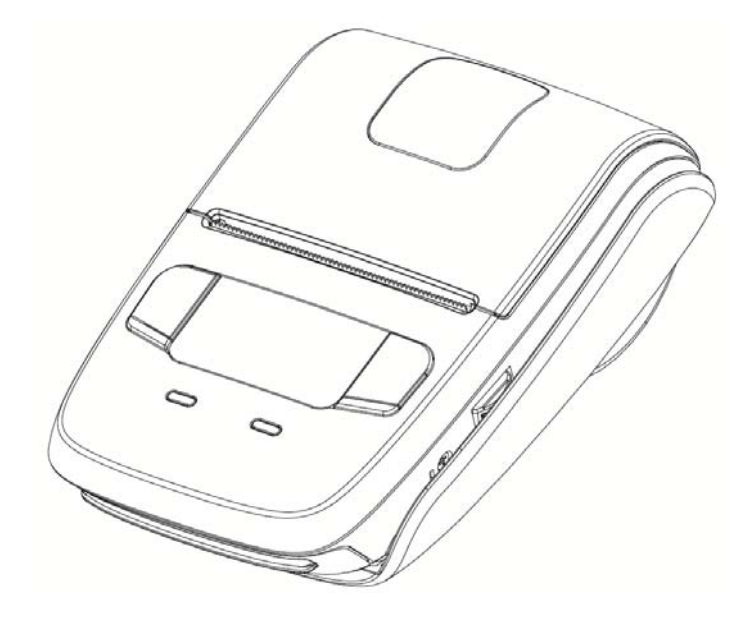

Rev. 1.1.DE

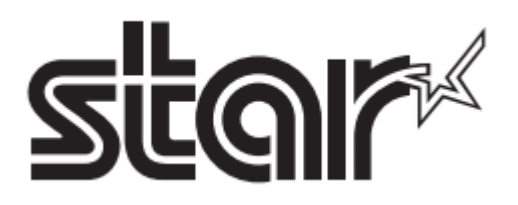

## Inhalt

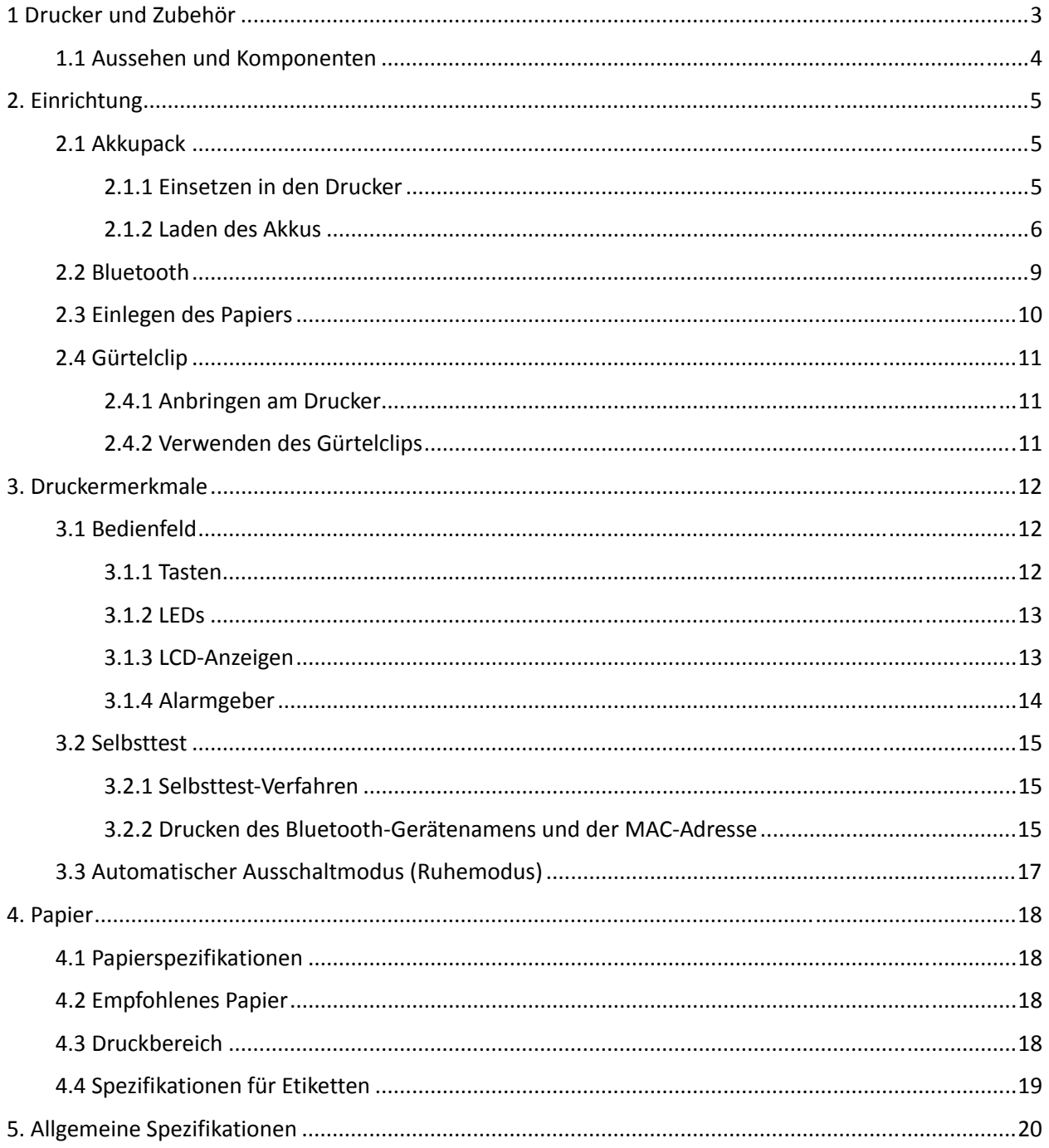

Dieses Handbuch unterstützt die folgende Firmware-Version: Firmware-Version Version 1.1 Verwenden Sie das Handbuch, das der Firmware-Version Ihres Druckers entspricht. Die Firmware-Version kann über den Selbsttest ermittelt werden (siehe Abschnitt 3.2, "Selbsttest").

## **Warnhinweise**

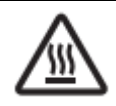

Dieses Symbol ist am Thermokopf angebracht und warnt vor Hitze.

Berühren Sie den Thermokopf niemals unmittelbar nach dem Verwenden des Druckers. Lassen Sie den Thermokopf zunächst einige Minuten lang abkühlen.

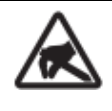

Dieses Symbol ist am Thermokopf angebracht und warnt vor Beschädigungen. Beachten

Sie die Sicherheitshinweise zum Umgang mit empfindlichen elektronischen Geräten.

## **Sicherheitshinweise**

**Bitte unbedingt lesen** 

**Um Verletzungen und Schäden im Umgang mit diesem Produkt zu vermeiden, beachten Sie bitte die folgenden Sicherheitshinweise.** 

## **WARNUNG**

- Wenn Sie Rauch, ungewöhnliche Gerüche oder Geräusche bemerken, schalten Sie den Drucker sofort aus und entfernen Sie das USB-Kabel und/oder das Akkupack. Verständigen Sie anschließend den Händler.
- $\checkmark$  Wenn Fremdkörper (Metallteile, Wasser oder andere Flüssigkeiten) in den Drucker gelangen, schalten Sie den Drucker sofort aus und entfernen Sie das USB-Kabel und/oder das Akkupack. Bitten Sie anschließend den Händler um Rat. Bei weiterer Verwendung des Druckers besteht Brandgefahr.
- Versuchen Sie niemals, den Drucker selbst zu reparieren, zu demontieren oder zu modifizieren. Es besteht Verletzungs-, Brand- und Elektroschockgefahr.
- $\checkmark$  Berühren Sie nicht die Abrisskante.
	- Innerhalb der Papierausgabe befindet sich eine Abrisskante. Greifen Sie weder während des Druckbetriebs noch im Leerlaufbetrieb in den Schlitz der Papierausgabe.
	- Die Druckerabdeckung kann geöffnet werden, um die Papierrolle auszuwechseln. Halten Sie dabei jedoch Gesicht und Hände von der Abrisskante fern, die sich innerhalb der Druckerabdeckung befindet.
- Während und unmittelbar nach Abschluss des Druckens ist der Bereich um den Thermokopf sehr heiß. Berühren Sie diesen nicht, da Verbrennungsgefahr besteht.
- Wenn Batterieflüssigkeit austritt und auf Haut oder Kleidung gelangt, waschen Sie die betroffenen Bereiche gründlich mit klarem Wasser ab. Andernfalls kann die Haut verletzt werden.
- Unmittelbar nach dem Verwenden des Druckers kann das Akkupack heiß sein.

#### **Verwenden des Druckers**

- Einige Halbleiter können durch elektrostatische Entladungen beschädigt werden. Achten Sie darauf, den Drucker vor dem Einlegen bzw. Entfernen des Akkupacks auszuschalten.
- $\checkmark$  Setzen Sie den Drucker keinen heftigen Erschütterungen aus.
- Öffnen Sie nicht während des Druckbetriebs die Druckerabdeckung.
- Stellen Sie vor dem Öffnen der Druckerabdeckung sicher, dass keine Druckdaten an den Drucker gesendet werden.
- Vermeiden Sie es, während des Druckbetriebs und der Datenübermittlung ein USB-Kabel anzuschließen oder zu trennen.
- Vermeiden Sie es, während des Druckbetriebs einen USB-Anschluss zu berühren.
- $\checkmark$  Schalten Sie den Drucker aus, wenn Sie ihn nicht verwenden.
- Durch die Verwendung des Druckers in kalten Umgebungen kann die Akkuleistung und damit die Akkulaufzeit beeinträchtigt werden.
- $\checkmark$  Ziehen Sie kein Papier aus dem Drucker, während die Druckerabdeckung geschlossen ist.
- $\checkmark$  Das Heizelement und der Antriebs-IC des Thermokopfs sind sehr empfindlich. Berühren Sie diese Komponenten nicht mit Metallobjekten, Schleifpapier o. Ä.
- Die Druckqualität kann beeinträchtigt werden, wenn Sie den Thermokopf mit bloßen Händen berühren und so verunreinigen. Berühren Sie nicht das Heizelement des Thermokopfs.
- $\checkmark$  Es besteht die Gefahr, dass der Antriebs-IC des Thermokopfs durch elektrostatische Entladungen beschädigt wird. Berühren Sie niemals direkt den IC.
- Verwenden Sie den Drucker nicht, wenn auf der Vorderseite des Thermokopfs Kondensation oder eine andere Feuchtigkeit vorhanden ist.

#### **Umgang mit Thermopapier**

- Verwenden Sie nur Thermopapier mit den angegebenen Spezifikationen. Weder die Druckqualität noch die Lebensdauer des Thermokopfs können garantiert werden, wenn anderes als das empfohlene Papier verwendet wird. Vor allem Papier mit einer hohen Ionen-Konzentration (Na+, K+, C1-) kann die Lebensdauer des Thermokopfs drastisch verringern. Bitte gehen Sie umsichtig vor.
- $\checkmark$  Lagern Sie Thermopapier kühl, trocken und dunkel.
- $\checkmark$  Reiben Sie nicht mit harten Gegenständen über das Papier.
- Lagern Sie das Thermopapier nicht über einen längeren Zeitraum in direktem Kontakt mit Plastikfolie, Radiergummis oder Klebeband.
- Lagern Sie das Thermopapier nicht auf frischen Lichtpausen oder Matrizenkopien.
- Verwenden Sie keinen chemischen Klebstoff mit dem Thermopapier.
- $\checkmark$  Verwenden Sie kein übermäßig lange gelagertes Thermopapier.

## <span id="page-4-0"></span>**1 Drucker und Zubehör**

Der Drucker wird mit dem folgenden Zubehör ausgeliefert.

Wenn die nachfolgend genannten Zubehörteile beschädigt sind oder fehlen, wenden Sie sich bitte an den Händler, bei dem Sie das Produkt erworben haben.

SM-L200-UB40 Schwarz Li-Ion-Akku enthalten 39630000 Version mit Magnetstreifenkarte: SM-L204-UB40 Schwarz Li-Ion-Akku enthalten 39633100

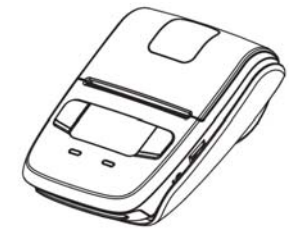

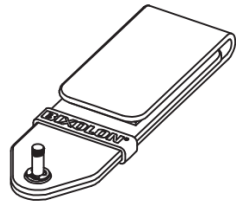

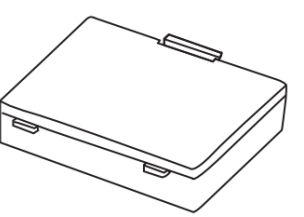

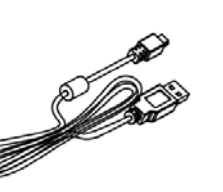

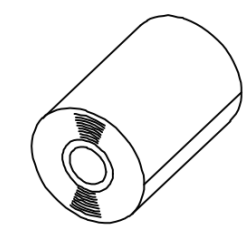

Drucker **Akkupack** Papierrolle

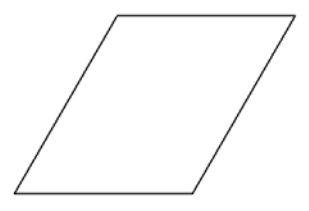

Gürtelclip USB-Kabel Sicherheitshinweise

Das optionale Zubehör für diesen Drucker ist nachfolgend aufgelistet.

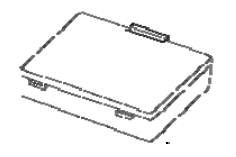

Zusätzliches Akkupack Dockingstation

Artikelnummer: 39569470 Artikelnummer: 39569480

### <span id="page-5-0"></span>**1.1 Aussehen und Komponenten**

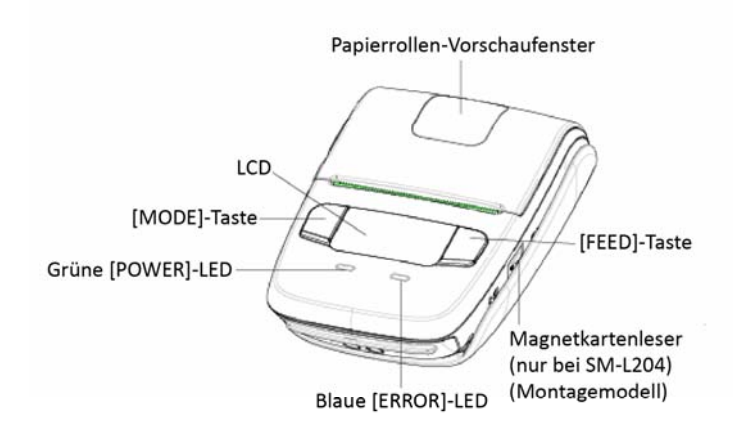

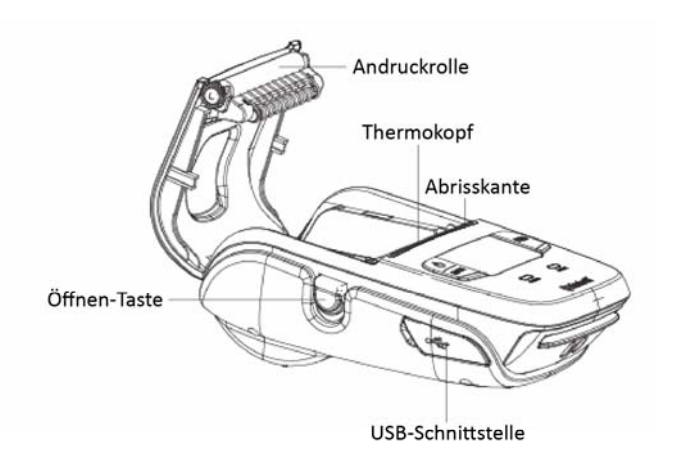

Gewinde für Gürtelclip

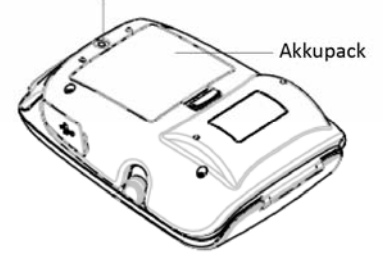

## <span id="page-6-0"></span>**2. Einrichtung**

## <span id="page-6-1"></span>**2.1 Akkupack**

#### <span id="page-6-2"></span>**2.1.1 Einsetzen in den Drucker**

- 1. Achten Sie darauf, den Drucker vor dem Einlegen bzw. Entfernen des Akkupacks auszuschalten.
- 2. Setzen Sie das Akkupack wie in der Abbildung gezeigt in Pfeilrichtung ein.

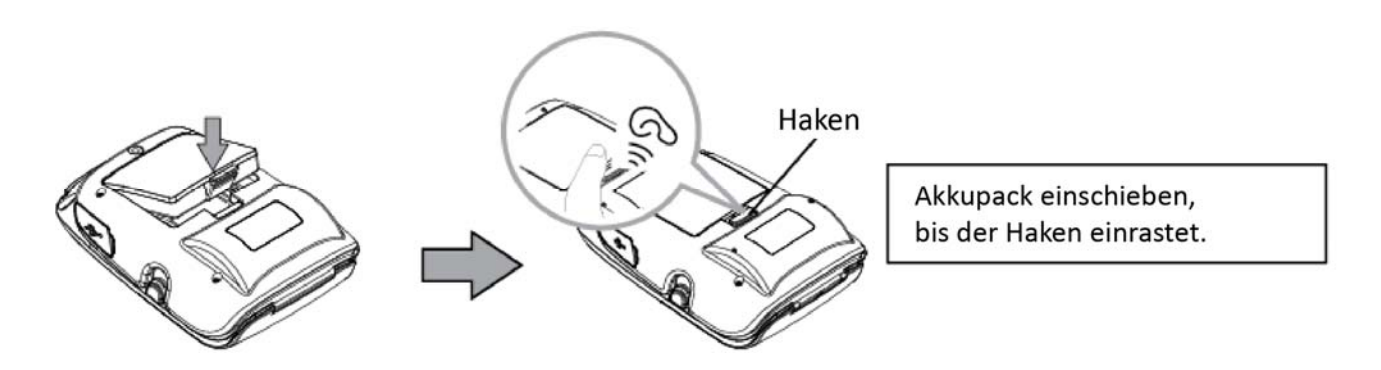

3. Zum Entfernen des Akkupacks ziehen Sie den Haken nach hinten und dann das Akkupack aus dem Gerät heraus

#### <span id="page-7-0"></span>**2.1.2 Laden des Akkus**

Setzen Sie das Akkupack in den Drucker ein, um es zu laden.

Verbinden Sie das USB-Kabel mit dem Drucker sowie mit einem Computer bzw. einem Ladegerät.

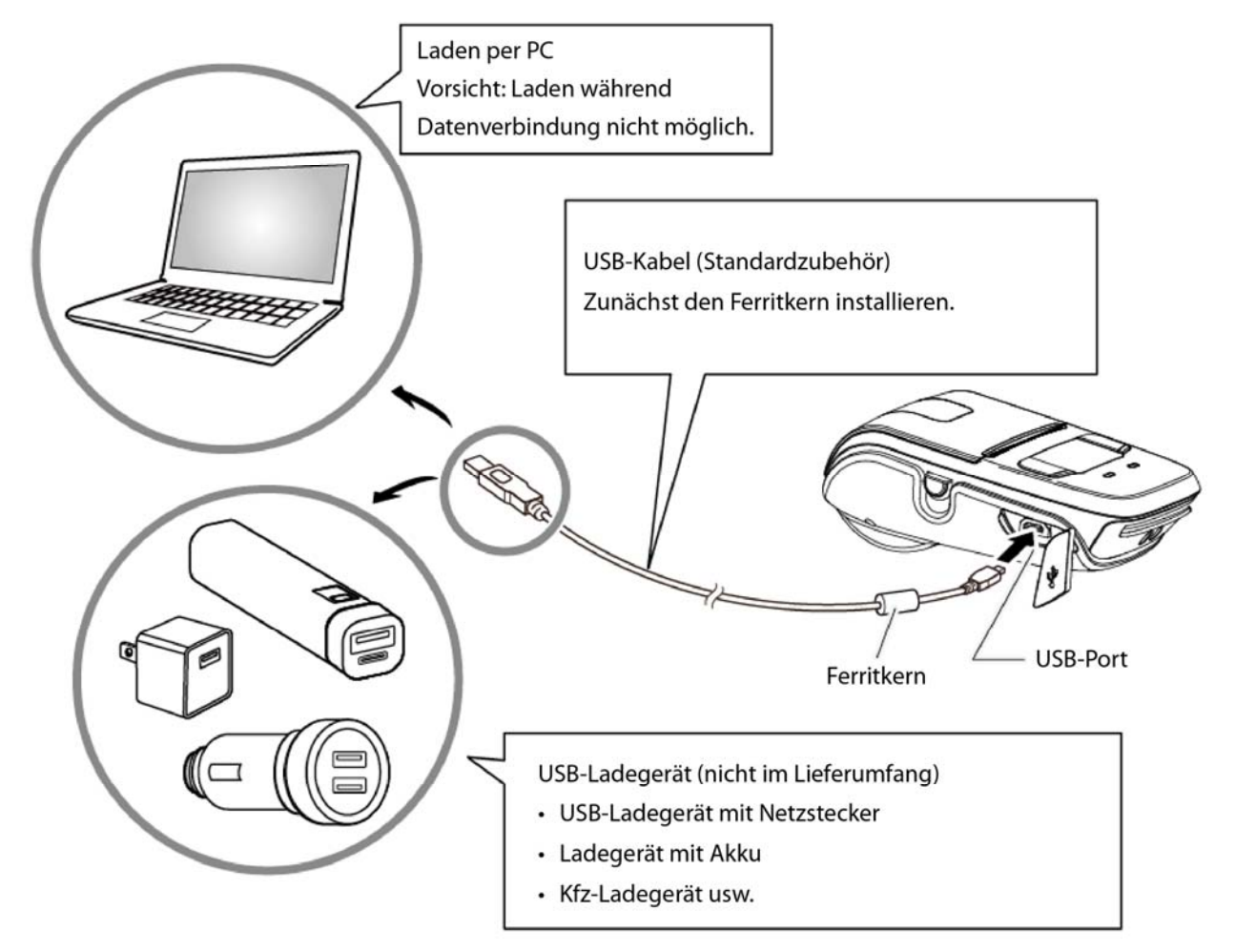

Wenn das Akkupack fast leer ist, blinkt das Akku-Symbol. Wenn Sie weiterdrucken, schaltet sich der Drucker automatisch aus. Um den Druckbetrieb fortsetzen zu können, müssen Sie das Akkupack laden.

#### Laden des Akkus

#### **Laden, wenn der Drucker ausgeschaltet ist:**

POWER-LED blinkt grün und erlischt, wenn der Akku vollständig aufgeladen ist.

#### **Laden, wenn der Drucker eingeschaltet ist:**

POWER-LED blinkt grün und leuchtet durchgehend, wenn der Akku vollständig geladen ist. Es kommt vor, dass das Akku-Symbol auf dem LCD die vollständige Ladung des Akkus anzeigt, obwohl dies nicht der Fall ist.

Schalten Sie in diesem Fall den Drucker aus und lassen Sie den Akku weiterhin laden, bis die POWER-LED erlischt.

*HINWEIS: Bei einigen Ladegeräten, wie etwa preisgünstige Kfz-Ladegeräte, können Spannungsschwankungen Probleme verursachen.*

### *Hinweise zum Akkupack*

#### **Allgemeine Akku-Merkmale**

- Der Akku ist ein Verbrauchsmaterial, dessen Leistung mit der Zeit nachlässt.
- Selbst wenn der Akku nicht verwendet wird, entlädt er sich nach und nach. Verwenden Sie ein Akkupack, das relativ kürzlich (vor ein oder zwei Tagen) geladen wurde.
- Damit der Akku lange hält, sollten Sie den Drucker möglichst häufig ausschalten.
- Durch die Verwendung in kalten Umgebungen kann die Akkuleistung mit der Zeit nachlassen. Halten Sie immer einen vollständig geladenen Ersatzakku bereit, wenn Sie den Drucker in kalten Umgebungen einsetzen.

#### **Laden des Akkupacks**

- Das Akkupack kann bei Umgebungstemperaturen zwischen 0 und 40 °C geladen werden.
- Die Ladezeit ist abhängig von der Ladespannung und der Umgebungstemperatur. In der Regel dauert es vier bis fünf Stunden bis zur vollständigen Ladung des Akkupacks.
- Wenn während des Ladevorgangs gedruckt wird, verlängert sich die Ladezeit.
- Entfernen Sie das Akkupack nicht aus dem Drucker, während es geladen wird.
- Sorgen Sie dafür, dass der Akku vollständig geladen ist, bevor Sie den Drucker verwenden. Andernfalls kann die Akkuleistung beeinträchtigt werden.
- Es ist nicht erforderlich, einen aufladbaren Lithium-Ionen-Akku vor dem Laden vollständig zu entladen.
- Es ist normal, dass das Akkupack nach dem Laden und nach der Verwendung heiß ist.
- Laden Sie vollständig geladene Akkupacks nicht erneut.

#### **Lebensdauer des Akkupacks**

 Der Akku kann bei normaler Umgebungstemperatur etwa 500-mal ohne Leistungsverlust geladen werden. Wenn die Akkulaufzeit stark nachlässt, geht die Lebensdauer des Akkus zur Neige. Es empfiehlt sich, den alten Akku durch einen neuen zu ersetzen.

#### **Hinweise zur Verwendung des Akkupacks**

- Verwenden Sie nur die empfohlenen Akkupacks.
- Verwenden Sie nur die empfohlene Lademethode.

Sie dürfen keine anderen als das empfohlene USB-Kabel verwenden.

- Halten Sie den Akku von offenem Feuer und Wärmequellen fern und vermeiden Sie es, ihn über längere Zeit Hitze auszusetzen (direktes Sonnenlicht, Fahrzeuge usw.).
- Verwenden Sie keine Akkupacks, die übermäßigen Erschütterungen ausgesetzt wurden.
- Sie dürfen das Akkupack weder demontieren noch modifizieren.
- Sie dürfen die Kontakte des Akkupacks weder kurzschließen noch Feuchtigkeit aussetzen.
- Lagern Sie das Akkupack nicht in direktem Kontakt mit metallischen Gegenständen (z. B. Schlüssel).

 Wenn Batterieflüssigkeit austritt und auf Haut oder Kleidung gelangt, waschen Sie die betroffenen Bereiche gründlich mit klarem Wasser ab. Andernfalls kann die Haut verletzt werden.

#### **Hinweise zur Aufbewahrung des Akkupacks**

- Wenn vollständig geladene Akkus über einen längeren Zeitraum gelagert werden, kann ihre Leistung nachlassen. Sie sollten Akkus, die über einen längeren Zeitraum nicht benötigt werden, zunächst auf etwa 50 % entladen und dann lagern.
- Entfernen Sie das Akkupack aus dem Drucker, wenn dieser über längere Zeit nicht verwendet werden soll.
- Halten Sie den Akku von Kindern fern. Verhindern Sie zudem, dass Kinder den Akku entfernen.
- Bewahren Sie das Akkupack in einer kühlen Umgebung auf.
	- \* Wir empfehlen, das Akkupack in einer trockenen Umgebung bei Temperaturen von 15 bis 25 °C zu lagern.
	- \* Vermeiden Sie es, den Akku bei extrem hohen oder niedrigen Temperaturen aufzubewahren.

#### **Entsorgung und Recycling**

Dieses Gerät wird mit einem Akkupack betrieben. Da die Entsorgungsvorschriften für Altbatterien je nach Land unterschiedlich sind, befolgen Sie bitte die entsprechenden Vorschriften für das Land, in dem das Gerät verwendet wird.

#### **< USA und Kanada >**

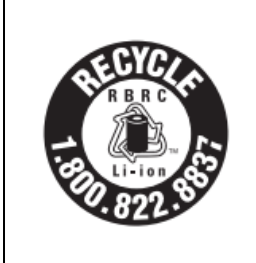

Lithium-Ionen-Akkus sind recyclingfähig. Sie schonen die Umwelt, indem Sie Ihre verbrauchten aufladbaren Akkus in der nächstgelegenen Recycling-Station abgeben. Weitere Informationen zum Recycling von aufladbaren Akkus erhalten Sie unter der gebührenfreien Rufnummer 1-800-822-8837 oder im Internet unter http://www.rbrc.org/.

Befolgen Sie unbedingt die nachfolgenden Anweisungen.

- $\sqrt{N}$ Andernfalls kann der Akku dauerhaft beschädigt werden.
	- Entladen Sie Akkus, die über einen längeren Zeitraum nicht benötigt werden, zunächst auf etwa 50 % und lagern Sie sie dann.
	- Laden Sie gelagerte Akkus alle drei Monate auf 50 %.
	- Akkus müssen rechtzeitig geladen werden.
	- Wenn der Drucker sich wegen eines leeren Akkus automatisch ausschaltet, muss der Akku innerhalb von 15 Tagen geladen werden.

### <span id="page-10-0"></span>**2.2 Bluetooth**

1. Halten Sie die MODE-Taste etwa zwei Sekunden lang gedrückt, um den Drucker einzuschalten.

Er kann nun mit einem anderen Bluetooth-Gerät gekoppelt werden.

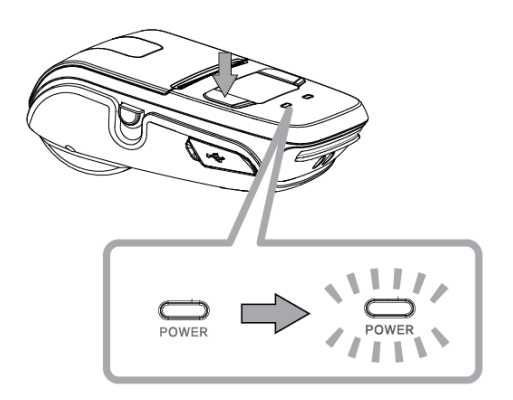

2. Falls erforderlich, geben Sie am verwendeten Terminal die folgenden Daten ein.

PIN: 1234 (Standard) Gerätename: "STAR L200-XXXXX" (Standard) (XXXXX sind die letzten Stellen der Produktseriennummer)

#### *Hinweise:*

*1.Der SM-L200 verfügt über zwei Bluetooth-Betriebsarten:* 

- *a) Bluetooth 3.0 mit PIN für Android oder Windows. PIN und Gerätename können mithilfe des Star-Dienstprogramms geändert werden. Sie erhalten dieses Dienstprogramm über Ihren Händler.*
- *b) Bluetooth 4.0 (BLE) ohne PIN für iOS*
- *2. Der SM-L200 wechselt den Bluetooth-Modus automatisch je nach Hostsystem.*

*3. Die Kopplung erfolgt einzeln nacheinander, da andernfalls nicht ermittelt werden kann, welches Gerät erfolgreich ist.* 

*Die Bluetooth®-Wortmarke und -Logos sind Eigentum der Bluetooth SIG, Inc. Die Verwendung dieser Marken durch Star erfolgt unter Lizenz. (Design und technische Daten können ohne vorherige Ankündigung geändert werden.)* 

Sie können die Anbindung an ein Hostgerät mithilfe der App StarIO SDK testen, die im Apple Store und Google Play verfügbar ist.

### <span id="page-11-0"></span>**2.3 Einlegen des Papiers**

Wählen Sie nur Papier aus, das den Spezifikationen entspricht (siehe Abschnitt 4, "Papier").

1) Drücken Sie die seitliche Öffnen-Taste, um die Druckerabdeckung zu öffnen.

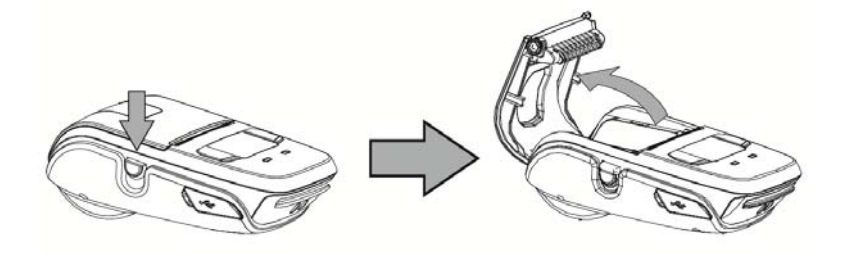

2) Legen Sie die Papierrolle gemäß der folgenden Abbildung ein.

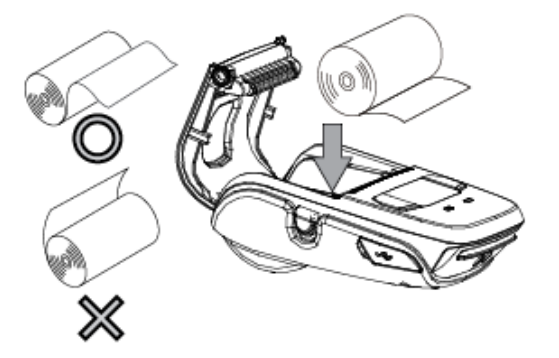

3) Ziehen Sie das Papierende gerade zu sich heran. Drücken Sie dann auf beide Seiten der

Druckerabdeckung, um sie fest zu verschließen. Achten Sie beim Schließen der Druckerabdeckung darauf, dass beide Seiten einrasten.

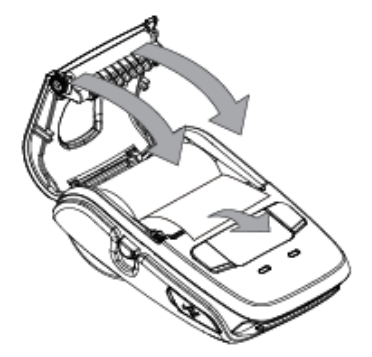

4) Schneiden Sie das überstehende Papier mithilfe der Abrisskante ab.

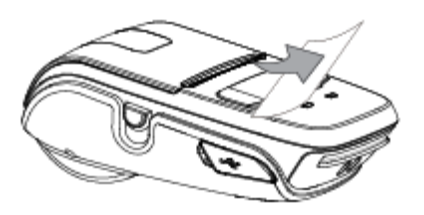

## <span id="page-12-0"></span>**2.4 Gürtelclip**

#### <span id="page-12-1"></span>**2.4.1 Anbringen am Drucker**

Gehen Sie wie nachfolgend beschrieben vor, um den Gürtelclip am Drucker anzubringen.

1. Achten Sie darauf, den Gürtelclip in der richtigen Ausrichtung anzubringen. Befestigen Sie ihn dann mit der mitgelieferten Schraube im dafür vorgesehenen Gewinde am Drucker.

2. Ziehen Sie die Schraube mithilfe einer Münze fest an.

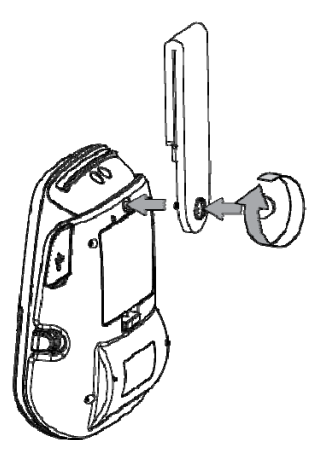

#### <span id="page-12-2"></span>**2.4.2 Verwenden des Gürtelclips**

Wenn der Drucker am Gürtel befestigt ist, können Sie ihn wie in der Abbildung unten gezeigt verwenden.

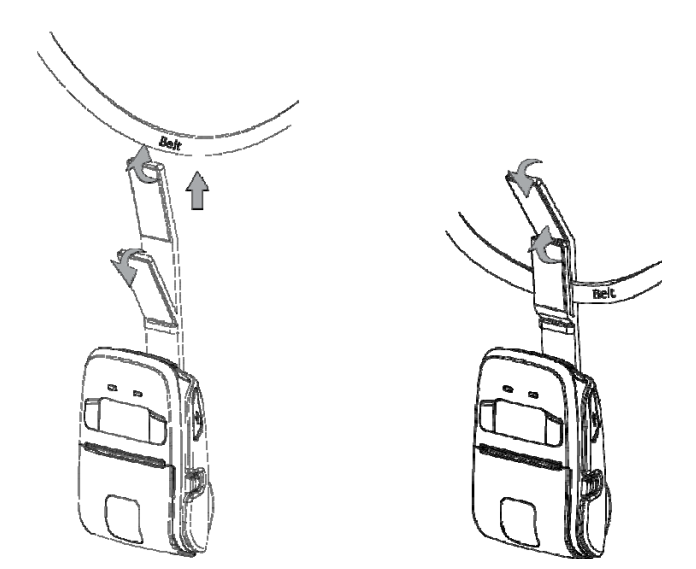

*Hinweis: Achten Sie darauf, dass der mit dem Gürtelclip getragene Drucker sich nicht löst. Der Klettverschluss muss sicher befestigt sein.*

Halten Sie den Drucker fest, wenn Sie eine Magnetstreifenkarte hindurchziehen oder Papier abtrennen. Andernfalls kann es zu Fehlern beim Einlesen der Kartendaten bzw. beim Abtrennen des Papiers über die Abrisskante kommen.

## <span id="page-13-0"></span>**3. Druckermerkmale**

## <span id="page-13-1"></span>**3.1 Bedienfeld**

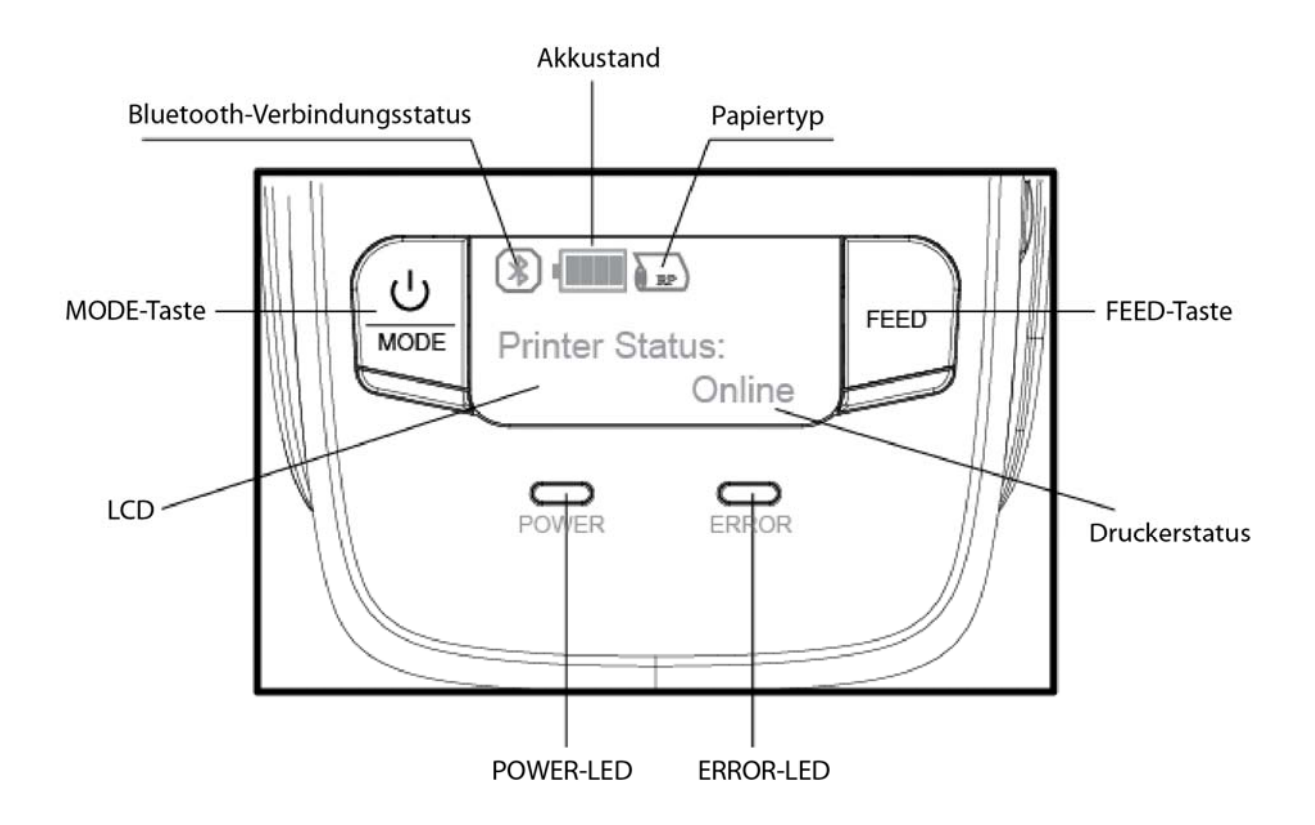

### <span id="page-13-2"></span>**3.1.1 Tasten**

1) MODE-Taste:

① Halten Sie die MODE-Taste mindestens zwei Sekunden lang gedrückt, um den Drucker einbzw. auszuschalten.

② Halten Sie die Tasten MODE und FEED mindestens fünf Sekunden lang gedrückt, um in den Memory Switch-Einstellungsmodus zu wechseln. Über die MODE-Taste kann nun der auf dem LCD angezeigte Druckermodus zur schnellen Konfiguration geändert werden.

2) FEED-Taste:

① Wenn der Drucker eingeschaltet ist, halten Sie die FEED-Taste mindestens eine Sekunde lang gedrückt, um Papier manuell vorzuschieben.

② Im Memory Switch-Einstellungsmodus können Sie mit der FEED-Taste die Einfügemarke ("\_") verschieben und die neuen Einstellungen bestätigen.

#### <span id="page-14-0"></span>**3.1.2 LEDs**

1) **POWER (grün):** Der Drucker ist eingeschaltet und kann Daten empfangen.

2) **ERROR (blau):** Es ist ein Fehler aufgetreten. (Bsp.: Papierende, Abdeckung geöffnet usw.)

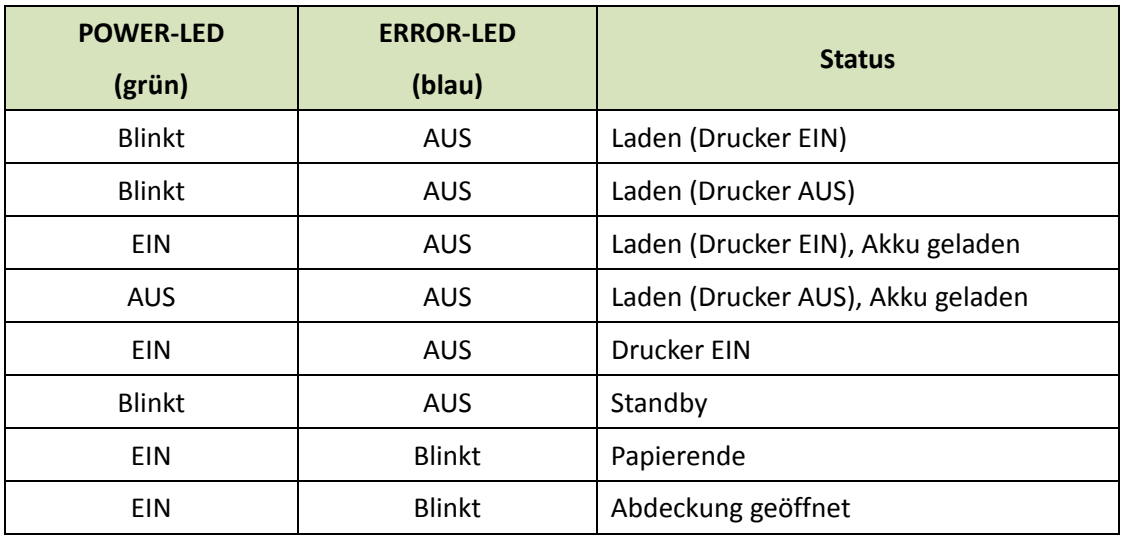

#### <span id="page-14-1"></span>**3.1.3 LCD-Anzeigen**

Auf dem LCD werden die meisten Informationen zum Druckerstatus angezeigt.

1) Auf dem 128 x 64 Punkte großen Display werden alphanumerische Zeichen angezeigt.

2) Inhalt

Modus/Status: Zeigt den aktuellen Druckermodus bzw. Fehlerstatus an.

#### Akkustand:

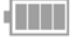

Der Akkustand ist ausreichend.

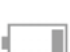

Der Akkustand ist niedrig. Das Akkupack muss geladen werden. (\*)

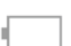

Der Akkustand ist extrem niedrig.

Blinkt Stellen Sie die Verwendung des Druckers sofort ein und laden Sie das Akkupack. (\*) Hinweis\*): Wenn Sie mit niedrigem Akkustand weiterdrucken, wird möglicherweise der Papiervorschub beeinträchtigt und die Zeilenzwischenräume werden zu eng.

#### Bluetooth-Verbindungsstatus

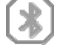

Das Symbol links weist darauf hin, dass eine Bluetooth-Verbindung besteht.

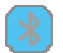

Das Symbol links weist darauf hin, dass keine Bluetooth-Verbindung besteht.

#### Papiertyp

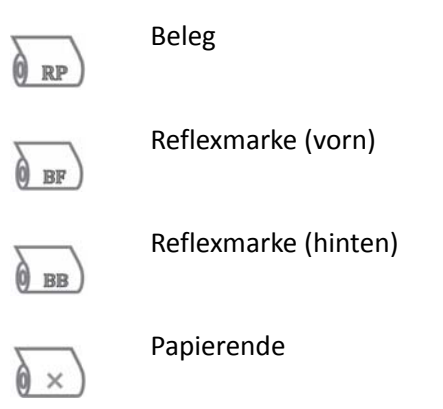

### <span id="page-15-0"></span>**3.1.4 Alarmgeber**

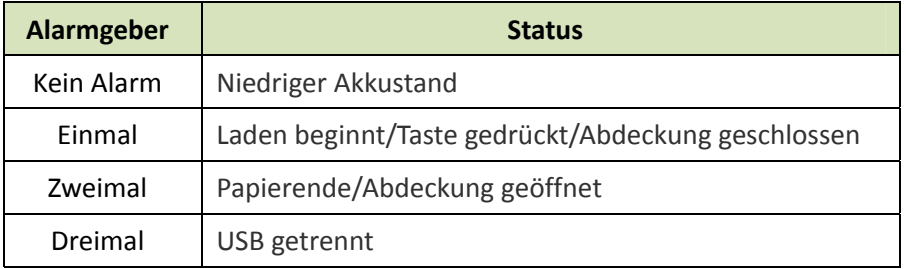

### <span id="page-16-0"></span>**3.2 Selbsttest**

Über den Selbsttest können Sie die Druckereinstellungen überprüfen.

Stellen Sie vor dem Ausführen des Selbsttests sicher, dass eine Papierrolle im Drucker eingelegt ist.

#### <span id="page-16-1"></span>**3.2.1 Selbsttest-Verfahren**

1) Schalten Sie den Drucker bei gedrückter FEED-Taste ein.

2) Der Drucker druckt den aktuellen Druckerstatus, die Firmware-Version, den

Kommunikationsmodus und die Druckeinstellungen sowie einen QR-Code zum Herunterladen des Benutzerhandbuchs.

3) Der Selbsttest wird automatisch beendet. Nach dem Abschluss des Selbsttests kann der Drucker wieder Daten empfangen.

#### <span id="page-16-2"></span>**3.2.2 Drucken des Bluetooth-Gerätenamens und der MAC-Adresse**

1) Führen Sie das Selbsttest-Verfahren in Abschnitt 3.2.1 aus.

2) Drücken und halten Sie noch vor dem Ende des Selbsttests gleichzeitig die Tasten FEED und MODE.

3) Der Drucker druckt den Bluetooth-Gerätenamen und die MAC-Adresse und der Selbsttest wird automatisch beendet.

Nach dem Abschluss des Selbsttests kann der Drucker wieder Daten empfangen.

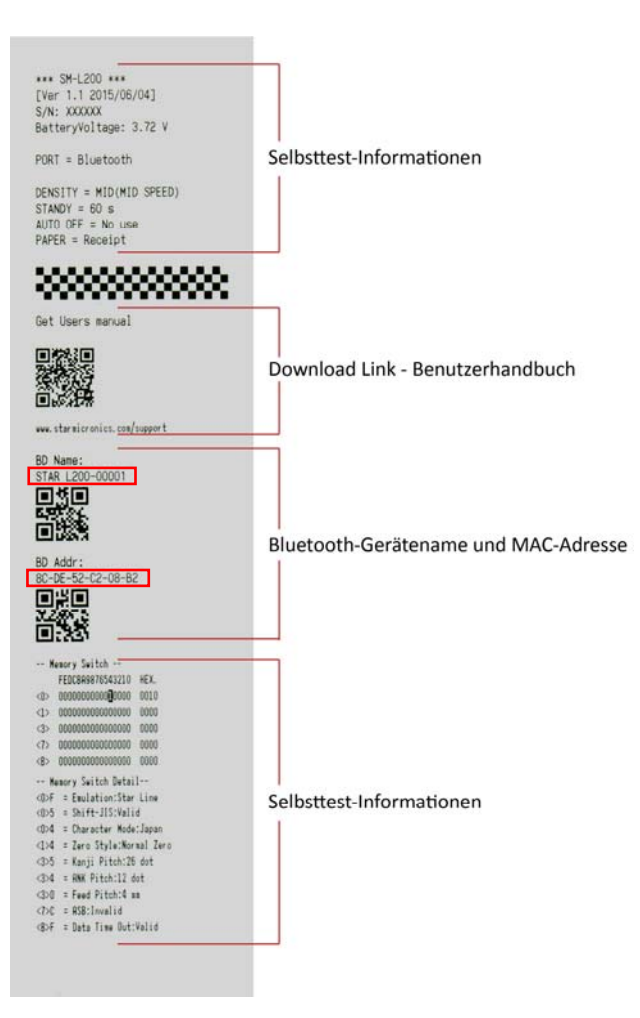

## <span id="page-18-0"></span>**3.3 Automatischer Ausschaltmodus (Ruhemodus)**

Der Drucker wechselt aus dem Standby-Modus (Ruhemodus) in den Druckbereitschaftsmodus, wenn Druckdaten empfangen werden oder eine Taste gedrückt wird.

Drücken Sie die FEED- oder MODE-Taste und überprüfen Sie, ob die grüne POWER-LED aktiviert wurde. Ist dies nicht der Fall, wurde der Drucker möglicherweise vollständig ausgeschaltet. Schalten Sie den Drucker in diesem Fall manuell ein.

## <span id="page-19-0"></span>**4. Papier**

### <span id="page-19-1"></span>**4.1 Papierspezifikationen**

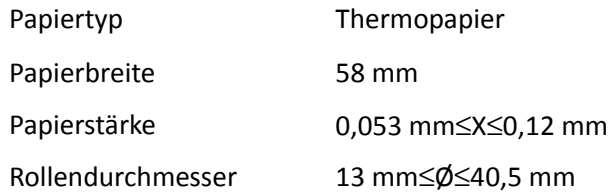

### <span id="page-19-2"></span>**4.2 Empfohlenes Papier**

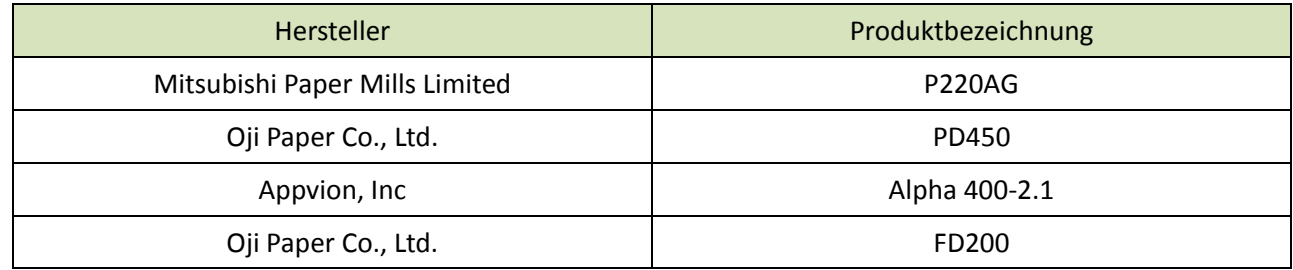

## <span id="page-19-3"></span>**4.3 Druckbereich**

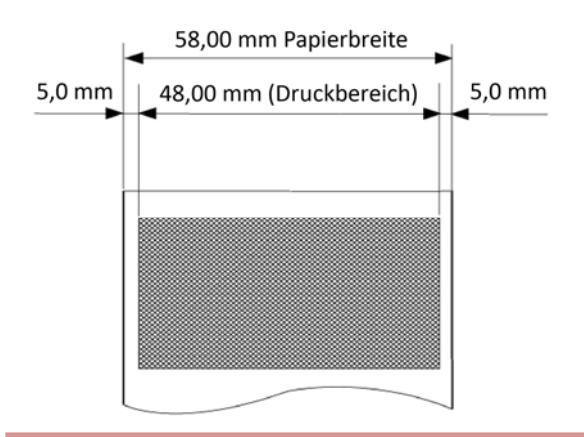

## *VORSICHT*

*1) Verwenden Sie keine Papierrollen, bei denen das Papier mit dem Rollenkern verleimt ist, da der Drucker nicht in der Lage ist, das Papierende zu erkennen. Zudem empfehlen wir die Verwendung von Papierrollen, die über eine Rollenende-Markierung verfügen.* 

*2) Chemikalien und Öle können die Farbe des Papiers ändern oder gedruckte Zeichen aufhellen.* 

*3) Die Qualität des Papiers kann durch Wärme, Feuchtigkeit und direktes Sonnenlicht beeinträchtigt werden.* 

*4) Wenn Sie mit harten Gegenständen oder Fingernägeln über das Papier reiben, kann sich dessen Farbe ändern.* 

### <span id="page-20-0"></span>**4.4 Spezifikationen für Etiketten**

Der SM-L200 unterstützt Reflexmarken auf beiden Seiten des Papiers. Die Spezifikationen für Etiketten sind in der folgenden Abbildung dargestellt.

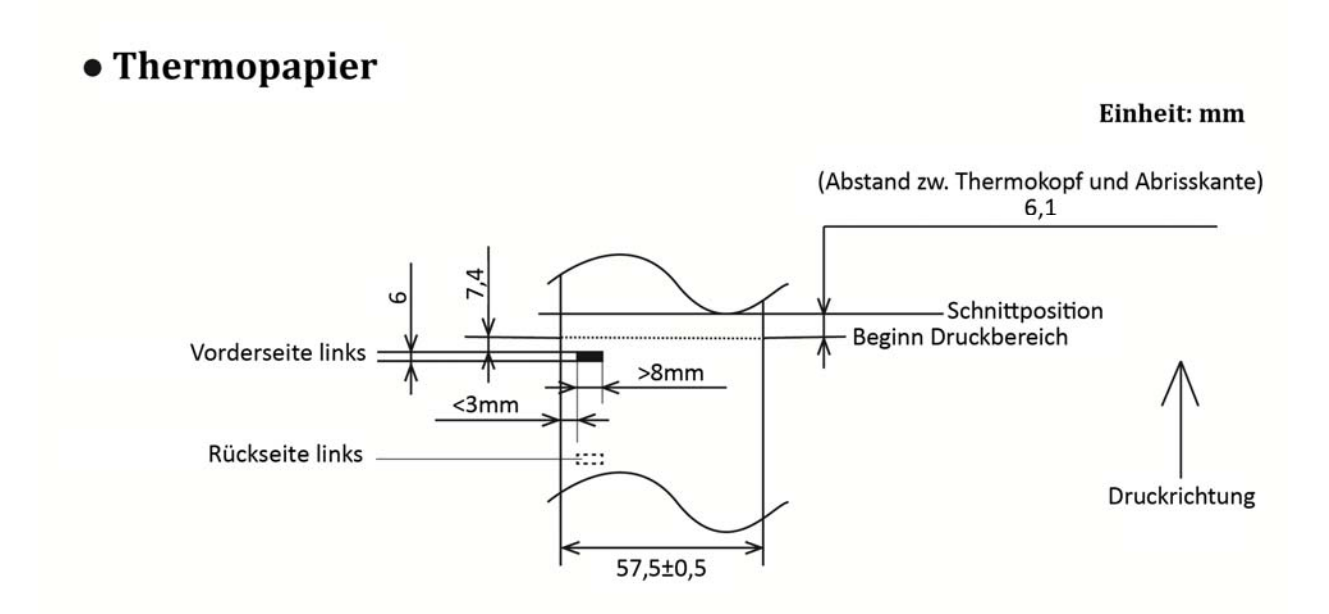

• Etikettenpapier

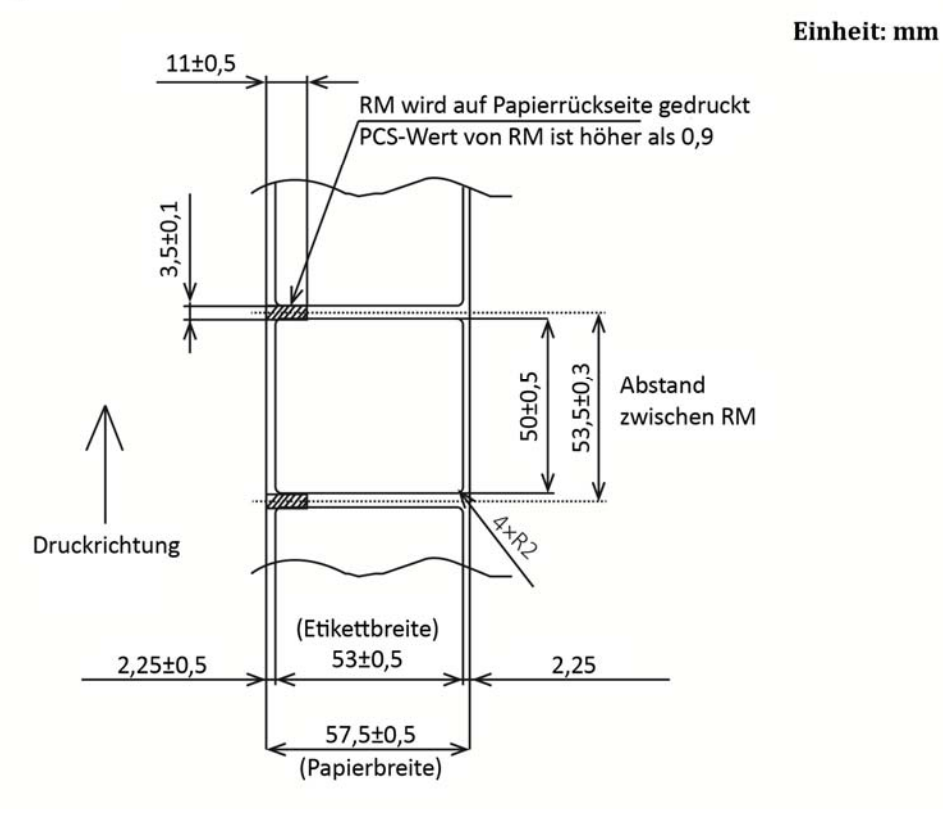

*Hinweis: Der PCS-Wert von Reflexmarken sollte höher sein als 0,9.*

## <span id="page-21-0"></span>**5. Allgemeine Spezifikationen**

### **Tabelle 5-1: Allgemeine Spezifikationen**

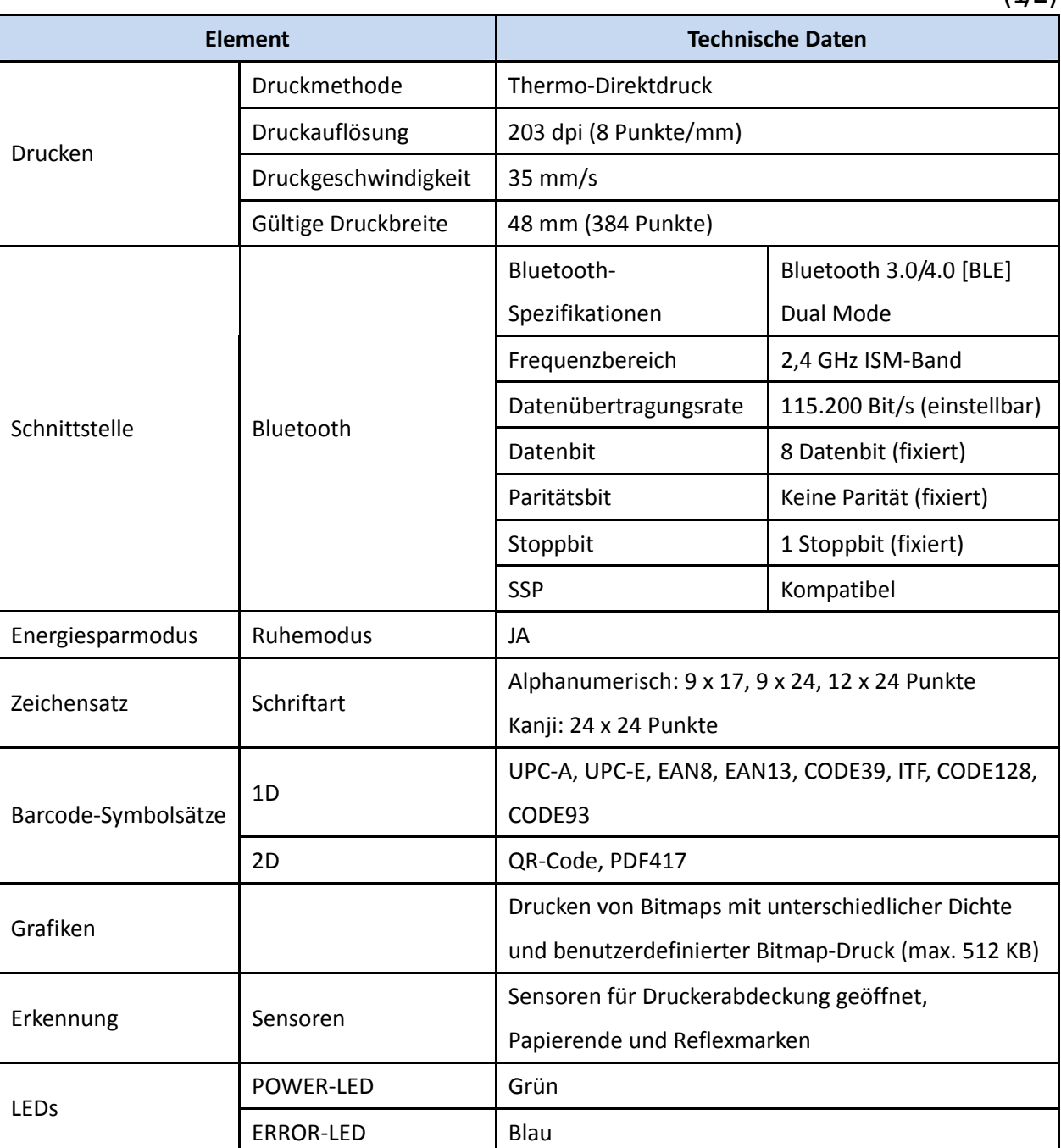

#### **Tabelle 5-1: Allgemeine Spezifikationen (Fortsetzung)**

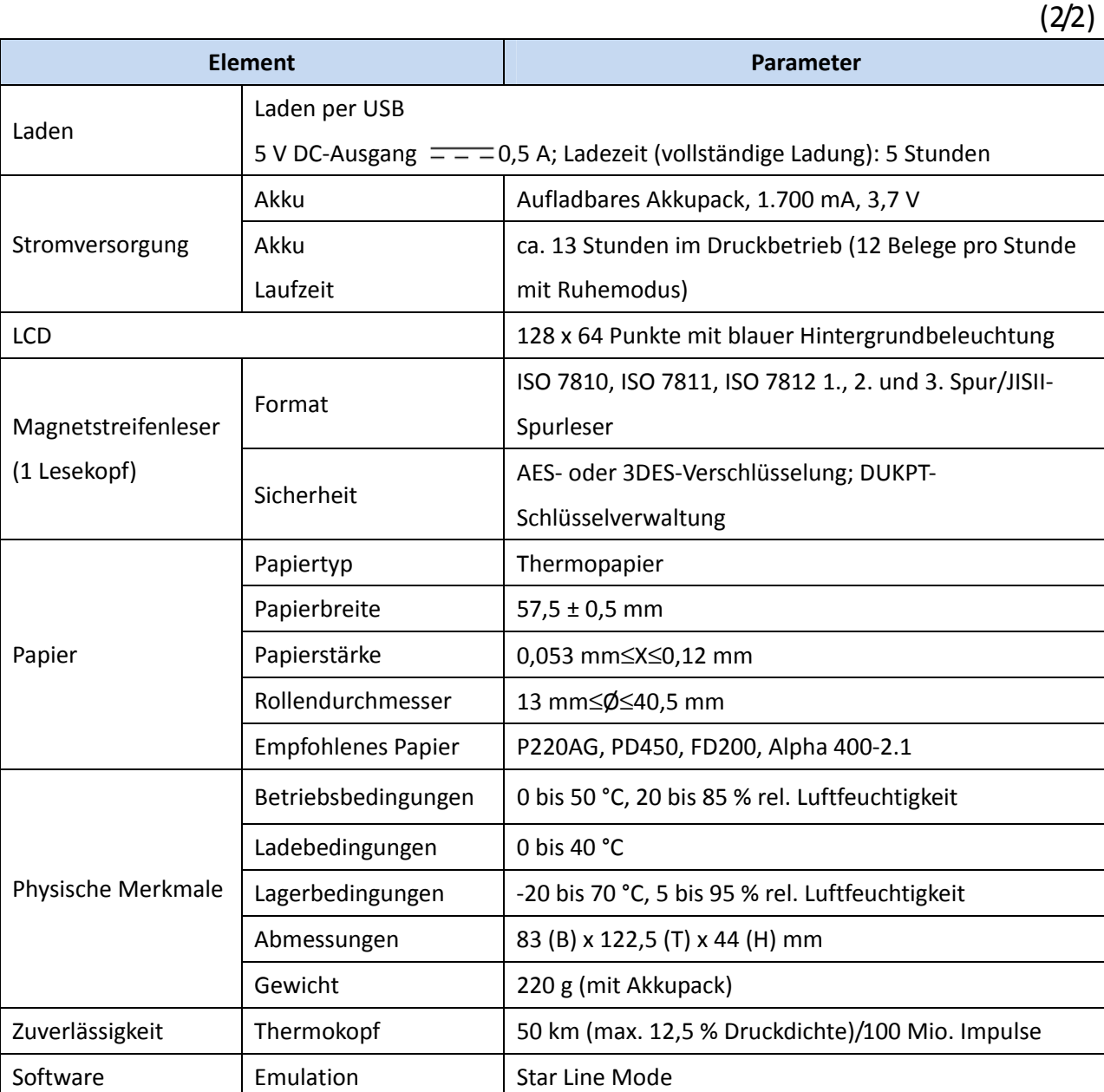

## **WARNUNG:**

Bitte verwenden Sie nur das empfohlene bzw. ein gleichwertiges Thermopapier, da andernfalls die Druckqualität und die Lebensdauer des Thermokopfs beeinträchtigt werden.

Bitte verwenden Sie das Gerät bei Zimmertemperatur, wenn Sie die Druckdichte-Einstellung "Special" verwenden möchten.

Einige Papiertypen sind nicht für die Verwendung in kalten Umgebungen geeignet.

### **Abmessungen**

- ・Außenabmessungen : 83 mm (B) x 122,5 mm (T) x 44 mm (H)
- ・Gewicht : 220 g (mit Akkupack)
- ・Gehäusefarbe : Schwarz

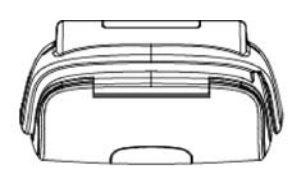

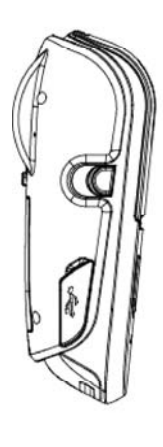

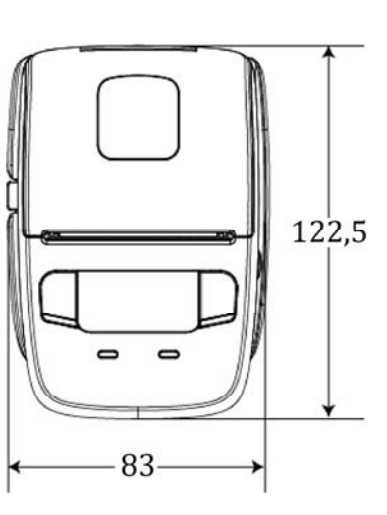

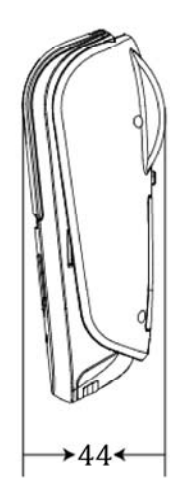

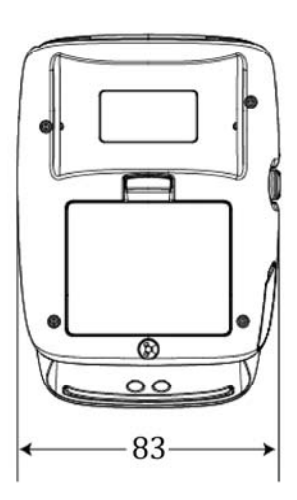

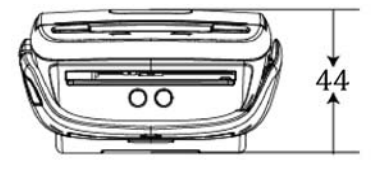

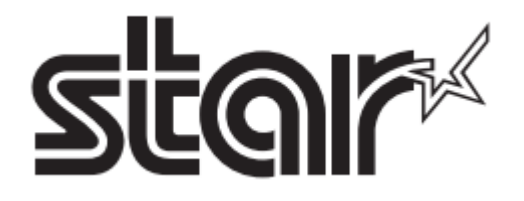

*URL: http://www.starmicronics.com/support/*